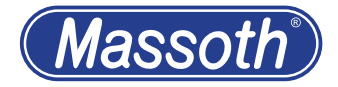

# **Gepulster Rundkesselverdampfer Pulsed Smoker for round boilers**

8415001

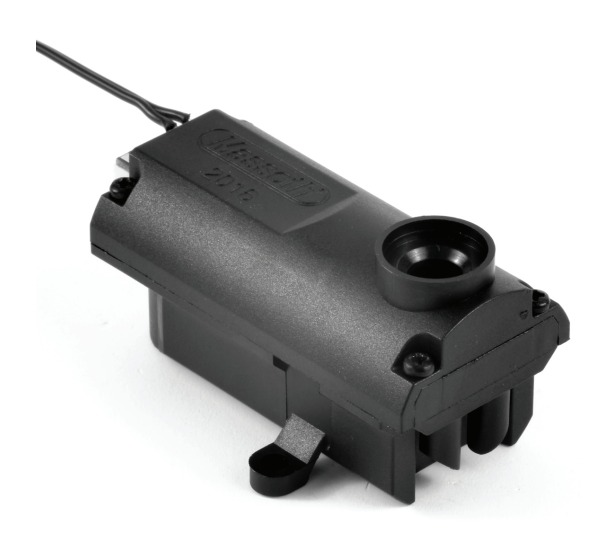

**Massoth** 

**1. Einleitende Information**

Sehr geehrter Kunde, wir beglückwünschen sie zu der Entscheidung diesen speziell für Gartenbahndampflokomotiven entwickelten Rundkesselverdampfer mit zusätzlicher Zylinderdampf-Option in eine ihrer wertvollen Lokomotiven einzubauen. Wir empfehlen diese Produktdokumentation und vor allem aber die Warnhinweise vor der Inbetriebnahme unbedingt gründlich zu lesen und diese zu beachten. Für Schäden bei Nichtbeachtung übernimmt Massoth keine Haftung! Sollten sie zu Technik und Einbau über diese Anleitung hinausgehende Fragen haben kontaktieren sie bitte unsere Hotline, Erreichbarkeit siehe Kapitel 9.

- **1.1 Warnhinweise**
	- **• Dieses Produkt ist kein Spielzeug**
	- **• Der Verdampfer wird im Betrieb sehr heiß (teilweise über 70°C). Wählen Sie den Einbauort so, dass es daraus zu keinen Schäden kommen kann.**
	- Achten Sie bei der Auswahl des benötigten Dampföls auf die Gefahren- und Warnhinweise.
	- Die Stromaufnahme kann bis 1 Ampere betragen. Stellen Sie sicher, dass ihre Elektronik für

#### **1. Introduction**

Dear valued customer, we would like to thank you and congratulate you for the purchase of this Smoke Unit especially designed for Garden Railroads featuring round boilers and integrates a Cylinder Steam function. This is an excellent complementation for your valuable locomotives. It is strongly recommend to read this manual and the warning notes thoroughly and to adhere it. Massoth is not responsible for any damage if this manual or the warning notes are disregarded. Please contact us if you have questions concerning the electronics or the installation which are not mentioned in this manual. Check chapter 9 for Hotline details.

- **1.1 Warning Notes**
	- **• This product is not a toy**
	- **• The smoke generator produces heat beyond 70°C / 158°F! Install the smoke generator in a place where no damage may result due to the high temperatures.**
	- Please adhere to the Safety and Warning Information of the smoke fluid purchased.
	- The power consumption may be up to 1 amps (analog). Please make sure that your electronics are able

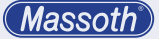

dieses Produkt ausreichend Strom liefern kann.

- Drehen Sie den Verdampfer im gefüllten Zustand nicht auf den Kopf. Auslaufendes Dampföl kann Schäden und Verbrennungen verursachen.
- Bei hohen Außentemperaturen kann ein sicherer Trockenlaufschutz nicht immer gewährleistet werden. Betreiben sie den Verdampfer deshalb nicht ohne Aufsicht.

**1.2 Füllstand & Sicherheitsfunktion** Der Verdampfer besitzt einen thermischen Trockenlaufschutz. Wenn das Dampföl aufgebraucht ist, wird automatisch die Temperatur des Heizelementes gesenkt. Für eine lange Lebensdauer des Verdampfers sollten sie aber einen längeren Trockenlauf vermeiden. Schalten Sie in diesem Fall den Verdampfer ab. Füllen Sie den Verdampfer nie randvoll, maximal empfohlenes Füllvolumen sind 5ml (max. Fassungsvermögen 10ml bis Überlauf). Überlaufendes Dampföl kann zu Schäden führen. Der Dampfausstoß lässt bei überfülltem Tank ebenfalls deutlich nach.

to provide this load.

- Do not turn the smoke generator upside down if filled. Spilled smoke fluid may lead to damage and severe burns.
- High outside temperature may lead to an insecure dry run protection. Do not operate the pulsed smoker without supervision.
- **1.2 Tank Capacity & Safety Features** The Smoke Generator features a thermal dry-run protection. The temperature of the heating element is automatically lowered in case the smoke fluid is finished. However, for the sake of a long servicelife it is recommended to avoid prolonged operation without smoke fluid. Switch off the unit if dry or refill it. Do not fill the unit to the brim. The compartment maximum volume should not exceed 5ml (max. volume is 10ml until it spills). Spilled smoke fluid may cause damage in the locomotive. The generated smoke decreases significantly if the smoke unit is overfilled.

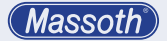

**1.3 Hinweis zur Programmierung** Bevor sie den Verdampfer einbauen sollten sie diesen zuerst am Programmiergleis programmieren und die Programmiersperre setzen.

#### **2. Lieferumfang**

- Rundkesselverdampfer
- Taktgeberkabel
- Schlauchset
- Bedienungsanleitung

#### **2.1 Produktbeschreibung**

- Dampferzeuger für Dampflok- und Dieselbetrieb.
- Zylinderdampf integriert (Option)
- Spannungsversorgung über Gleis
- Betrieb nur digital
- Zwei oder vier Dampfstöße pro Radumdrehung wählbar.
- Synchronisierung des Dampfausstoßes über Taktgeber am Rad oder durch simulierte Decoderimpulse.
- Lastabhängige Steuerung
- Getrennte Steuerung von Heizelement und Pulsator für optimale Dampfeffekte.
- Temperatur- & Trockenlaufschutz
- Betriebsdauer bis zu 15 Minuten pro Füllung je nach Betriebsart
- Direkte CV-Programmierung und POM Programmierung möglich.

# **1.3 Note on Programming**

We recommend to program the smoke generator using the programming track first, before installing it to your loco.

#### **2. Scope of Supply**

- Pulsed Smoker for Round Boilers
- Lead for the pulse generator
- Tube set
- Manual

#### **2.1 Summary of Functions**

- Smoke generator for steam and diesel locomotives
- Cylinder Steam integrated (option)
- Power supply through track
- digital operation only
- operates with 2 or 4 chuffs per wheel rotation (selectable)
- Synchronized by a wheel-operated pulse generator or by a simulated pulse generated by the decoder.
- Load-dependent operation
- Individual control of the heating element and the pulsator for optimum smoke effects.
- temperature & dry-run protection
- Period of operation up to 15min per filling depending on operation
- Direct CV programming at operating

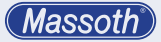

#### **2.2 Auslieferungszustand**

Der Verdampfer ist im Auslieferungszustand wie folgt eingestellt:

- Lokadresse 3 (CV 1)
- Ein-/Ausschalten mit F7 (CV 120)
- Lastabhängigkeit aktiv (CV 49)
- Eingestellt auf Dampflokbetrieb 2/4 Takt (CV 50)

#### **2.2 Default settings**

The pulsed smoker comes with these standard settings:

- Loco Address 3 (CV 1)
- On/Off with F7 (CV 120)
- Load dependency active (CV 49)
- Adjusted for steam locomotive operation 2/4 chuffs per wheel rot. (CV 50)

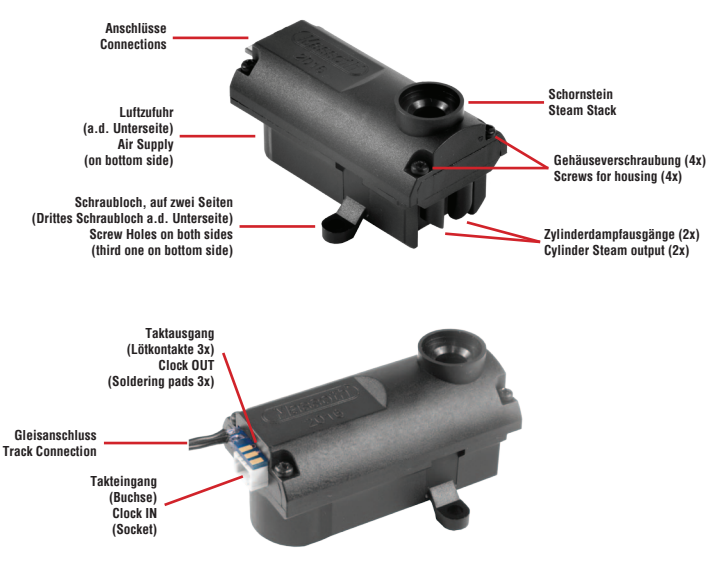

**Abbildung 1: Kennzeichnung der Verdampferdetails Figure 1: Details of the Smoke Unit details**

#### **3. Einbau**

Programmieren sie den Verdampfer vor dem Einbau. Neben der Adresse (Auslieferungszustand Adresse: 3) können sie z.B. mit CV 50 das Taktverhältnis oder die Betriebsart wählen. Details finden Sie in der CV Tabelle. Aktivieren sie anschließend die Programmiersperre (CV 15=0).

#### **3.1 Grundeinbau ohne Zylinderdampf**

Der Rundkesselverdampfer sollte direkt unter dem Kamin eingebaut werden. Im Lieferumfang sind die notwendigen Schläuche für die meisten Modelle bereits enthalten. Sollte es einmal nicht reichen, kann mit dem Massoth Schlauchset (Art. Nr.: 8412901) ergänzt werden. Je nach Lokmodell ist der Montageaufwand unterschiedlich groß und erfordert gewisse handwerkliche Fähigkeiten. Beispielhaft sollen an dieser Stelle zwei LGB-Lokomotiven kurz beschrieben werden:

• Bei der LGB-Lok "Heidi" (LGB 20271 ff.) genügt es beim Einbau den Rundkesselverdampfer in die vorhandenen Führungsschienen des Kessels einzuschieben und mit dem Schlot eine Verriegelung herzustellen. Das oben aufgeführte Schlauchset zur Verbindung mit dem Kamin ist hier nicht erforder-

#### **3. Installation**

The Smoke Generator should be pre programmed before installation. (Standard Loco address: 3) In addition to the address (delivery state Address: 3), you can, for example, use CV 50 to select the clock ratio or the mode of operation, also the programming lock with CV 15

- **3.1 Basic Hook-Up w/o Cylinder Steam** Install the Pulsed Smoke Generator in an appropriate location below the smoke stack or the exhaust. The scope of delivery already includes all required tubes. If in any case the tube will not be enough or need to be replaced, the tube set (#8412901) includes all tubes provided. Depending on the locomotive the installation expenses may vary and will require certain handicraft skills. As an example, at this point two LGB locomotives are briefly described:
	- The LGB locomotive "Heidi" (LGB 20271 and following) is very simply to retrofit with the pulsed smoker. It features guiding rails below the smoke stack in which the smoke unit is inserted very easy. The locomotives smoke stack locks into the smoke exhaust of the pulsed

**Massott** 

lich.

• Eine Montage in den kleinen Kessel einer "Stainz" (LGB 2010 ff.) war bisher nahezu unmöglich und ist nun ebenfalls machbar. Bei diesem Modell ist eine andere Befestigungsart mit wesentlich mehr Montageaufwand notwendig, die Befestigung aber relativ einfach. Die vordere Hälfte des Bleigewichtes muss entfernt, die verbleibende hintere Hälfte abgeflacht werden um den Decoder aufzunehmen. Der Rundkesselverdampfer wird mittels Schraubverbindung über die Schraubenaufnahme am Boden des Gehäuses befestigt. Für viele gängige Gartenbahn-Lokomotiven (auch die beiden oben kurz angesprochenen) sind detaillierte und bebilderte Einbauvorschläge in der Massoth-Wiki abrufbar.

smoker. Tubes are not required.

• Mounting a pulsed smoker into a Stainz (LGB 2010 ff.) boiler was simply impossible but now it is easy to do. Installing the smoke unit is a little challenging but fastening it is pretty easy. The front half of the lead weight has to be removed, the remaining half needs to be flattened in order to hold the decoder. The pulsed smoker is fastened with a screw through the centered screw hole on the bottom side with the boiler housing. You will find installation details for this smoke unit for a number of locomotives in the Massoth-WIKI.

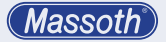

#### **HINWEIS**

Klebeverbindungen sind aufgrund der Kombination von Hitze und Dampföl sehr problematisch. Es gibt nur wenige zum verkleben der verwendeten Kunststoffe geeignete Klebstoffe, z. B. ACRIFIX von Evonic. Damit lassen sich z. B. Stege in den Lokkessel einfügen auf die der Rundkesselverdampfer aufgeschraubt werden kann. Auf einer glatten fettfreien Fläche (z. B. Getriebedeckel der Lok) kann der Rundkesselverdampfer auch dauerhaft mit tesa-Powerstrips "small" aufgeklebt werden.

#### **NOTE**

Adhesive joints are very problematic due to the combination of heat and steam oil. There are only a few adhesives suitable, such as ACRIFIX from Evonic. This allows to glue supports into the boiler which will hold the smoke unit. On a flat and fat-free surface the pulsed smoker may easily be fastened with double sided tape (Tesa Powerstrips).

#### **ACHTUNG**

Beim Einbau ist unbedingt darauf zu achten, dass das Lüfterrad frei bleibt um den erforderlichen Luftdurchsatz zu gewährleisten. Bei manchen Fahrzeugmodellen ist der Einbauraum im Kessel in sich geschlossen. Damit die für einen einwandfreien Betrieb notwendige Luft in ausreichender Menge angesaugt werden kann müssen daher an verdeckter Stelle entsprechende Lüftungsöffnungen angebracht werden.

#### **ATTENTION**

Always pay attention that the fan stays free from any obstacles in order to ensure the required air throughput. Some locomotives may have a an airtight boiler. This may require hidden ventilation holes in the boiler to make ensure that the smoke unit is able to draw enough air!

**Massott** 

# **3.2 Zylinderdampfausgänge**

Der Rundkesselverdampfer bietet als zusätzliche Option die Dampflokomotive mit geringem Aufwand mit radsynchronem Zylinderdampfausstoß auszurüsten. Um den Zylinderdampf zu nutzen, sind die bei Auslieferung verschlossenen Abgänge an der Vorderseite des Gehäuses mit einem 3,5 mm Bohrer aufzubohren. Auf diese werden dann die beiliegenden Zylinderdampfschläuche ungekürzt aufgeschoben und an die beiden Zylinder der Lok verdeckt verlegt. Achten Sie darauf, dass der Schlauch niemals waagerecht verlegt ist, um Kondensbildung zu vermeiden. Um einen realistisch aussehenden Zylinderdampfausstoß zu erhalten reicht es aus, wenn der Schlauch zwischen Fahrzeugrahmenunterkante und Zylinderinnenseite endet.

# **3.2 Cylinder Steam Connectors**

The Pulsed Smoker for round boilers comes with integrated cylinder steam connectors offering chuff synchronized cylinder steam exhaust. These connectors are closed per factory default. In order to use this feature please use a drill (3.5mm) to open the connectors. After that the cylinder steam tube is pushed on the connectors followed by laying the tube through the locomotive to the cylinder. We recommend to connect and lay both tubes at a time. Make sure that the tube never lies horizontally otherwise condensate will occur and clog the tube. In order to achieve a realistic cylinder steam effect it will be enough lay the tube between the locomotive frame and the inner side of the cylinder. If it is preferred to lay the tube into the cylinder it

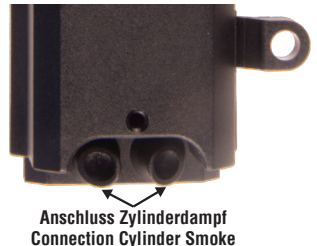

**Abbildung 2: Zylinderdampfabgänge des Rundkesselverdampfers Figure 2: Cylinder Steam Connectors of the Pulsed Smoker for round Boilers**

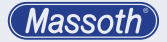

Sofern dieser wenn gewünscht in den jeweiligen Zylinder verlegt wird ist eine Durchführung bis zum Boden angeraten. Die Enden des Schlauchs müssen schräg geschnitten sein, um ein Zusetzen des Schlauchs mit Kondensflüssigkeit zu verhindern. Bei gleichzeitiger Nutzung von Kamin- und Zylinderdampf kann die Verteilung der Dampfmenge durch Schlauchverjüngen justiert werden. Nutzen sie keine Schlauchdurchmesser unter 4mm, es kann sonst zu Verstopfungen kommen. Beachten Sie die Einstellungen des Heizprofils je nach Verwendung des Rundkesselverdampfers.

#### **3.3 Gleisanschluss**

Die Kabel zur Spannungsversorgung müssen unabhängig von der Polung direkt mit dem Gleis verbunden werden. Dies kann direkt am Lokgetriebe oder an den entsprechenden Anschlüssen des eingebauten Decoders erfolgen.

#### **ACHTUNG**

Schließen sie die Stromversorgung des Rundkesselverdampfers keinesfalls an einen Funktionsausgang am Decoder an!

is highly recommended to lay the the tube through the cylinder and through a hole on the bottom side. The ends of the tube always must be cut obliquely to prevent that the tube is clogged by condensation. If the pulsed smoker is operated with chimney and cylinder steam, the distribution of the steam flow may be regulated by narrowing the tubes. Do not use tube with a diameter less than 4mm, because of clogging danger. Please also refer to the Settings of the Heating Profile depending on the operation mode.

#### **3.3 Track Connection**

Connect the power supply cables with the track (power supply). the polarity does not matter. We recommend to connect it directly to the motor block or some sort of connection that features track power, such as decoder clamps.

#### **WARNING**

Never connect the power supply of the pulsed smoker to a function output of a decoder!

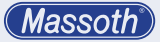

#### **3.4 Takteingang**

Für den Betrieb im Dampfmodus ist der Anschluss einer Taktquelle zwingend notwendig. Diese steuert den Dampfausstoß radsynchron.

#### **• Taktgeber**

Ist die Lok mit Decoder, Sound und Taktgeber ausgestattet, kann der Anschluss sehr einfach nachgerüstet werden: Das vom Getriebe kommende dreiadrige Taktgeberkabel am Sound abziehen und in die Takteingang-Buchse am Verdampfer stecken. (Abbildung 3)

#### **3.4 Clock Input**

To operate in steam mode the pulsed smoker required a clock input. It operates the steam chuffs by wheel rotation.

#### **• Hall Sensor**

If the locomotive is equipped with Decoder, Soundmodule and a Hall Sensor is very easy to retrofit the pulsed smoker. Unplug the Hall Sensor cable coming from the motor block from the sound module and reconnect it to the pulsed smoker. (Figure 3)

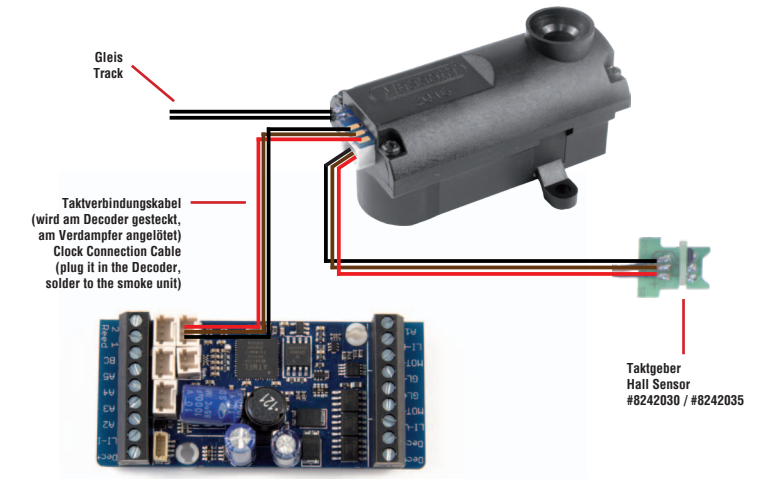

**Abbildung 3: Schematische Darstellung des Taktgeberanschlusses (Dampf Modus) Figure 3: Schematic illustration of the Hall sensor installation (Steam Mode)**

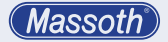

Wir empfehlen den Takt zur Synchronisation an die Soundelektronik weiterzuleiten, dazu müssen sie noch das zum Lieferumfang gehörende dreipolige Kabel an der Verdampferplatine anlöten und mit dem Mini-CT Stecker in den Takteingang am Sounddecoder stecken. Dabei unbedingt auf richtige Polung achten.

(siehe Abbildung 3 + Abbildung 4)

We also recommend to connect the clock signal with the sound module for synchronized chuff. Use the provided 3-lead cable (black, brown, red) and solder it to the pulsed smokers clock output and connect the plug to the Decoders clock Input. Double check the polarity! (see Figure 3 + Figure 4)

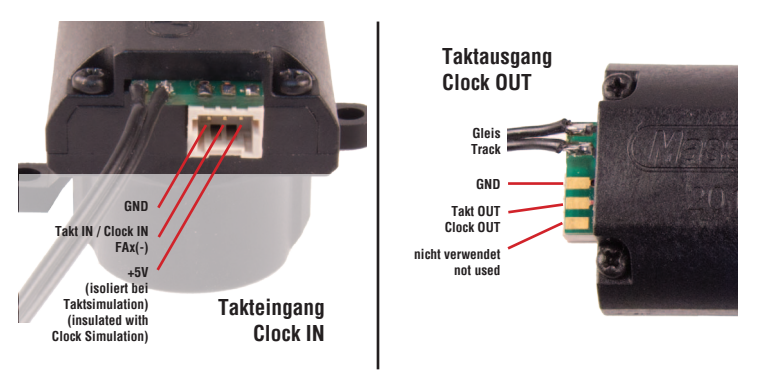

**Abbildung 4: Belegung von Takteingang und Taktausgang Illustration #4: Contact Assignment of Clock IN and Clock OUT**

#### **• Taktsimulation**

Alternativ ist bei nicht in der Lokomotive vorhandenem Taktgeber eine Taktgebersimulation mit allen Massoth-Decodern möglich. Schließen Sie dazu die beiden Leitungen GND (schwarz) und Takt (braun) des mitgelieferten dreipoligen Kabels (schwarz, braun, rot) an den entsprechenden Decoderanschluss (siehe Tabelle) mittels Schraubklemmen an und stecken sie dieses in den Verdampfer. Bei XLS-Onboard und XLS-M1 Decodern sind die beiden Taktkabel anzulöten. Das dritte (rechte) Kabel wird bei der Taktsimulation durch den Decoder

#### **• Clock Simulation**

If no Hall Sensor is present the pulsed Smoker may be operated with clock simulation from all Massoth Decoders or Sounddecoders. Use the provided 3-lead cable (black, brown, red) and connect the 2 leads GND (black) and Clock (brown) to the Decoder (see table) and plug it into the pulsed smoker. When XLS-Onboard or XLS-M1 Sounddecoders are used, the lead need to soldered to the Decoder. The third lead (red) is not used with clock simulation and should be insulated (and maybe cut shorter). Make sure that you program the

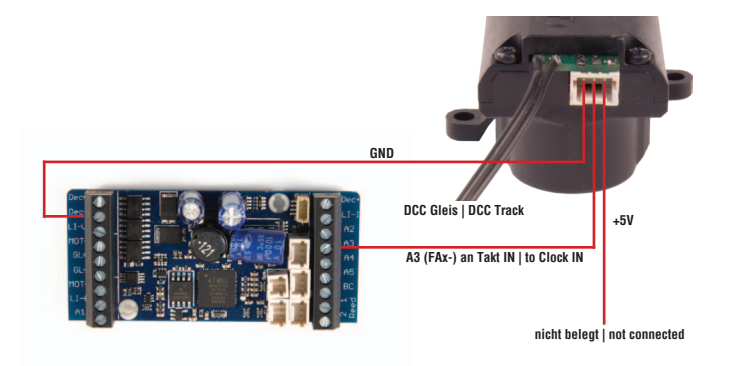

**Abbildung 5: Schematische Darstellung des Anschlusses der Taktsimulation Figure 5: Schematic illustration of connection the clock simulation**

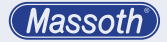

nicht benötigt und sollte gekürzt und isoliert werden. Beachten sie, dass der benutzte Funktionsausgang noch für die Taktgebersimulation programmiert werden muss! Die folgende Tabelle informiert über die einzelnen Decoder und den entsprechenden Funktionsausgang mit Taktsimulationsfunktion.

decoders function output used for clock simulation to the required settings. The following table shows the individual Massoth Decoders and the function output featuring the clock simulation incl. the required decoder settings.

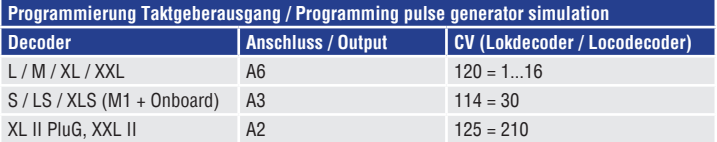

**Abbildung 6: Taktgeberausgang der verschiedenen Massoth Decoder Figure 6: Clock Outputs of various Massoth Decoders**

#### **3.5 Lastabhängigkeit**

Bei Lastabhängigkeit "ein" (Auslieferungszustand) wird der Dampfstoß dem Lastzustand angepasst. Bei Beschleunigung und Verzögerung wird der Dampfausstoß stärker/schwächer. Folgende Möglichkeiten zur Einstellung gibt es:

- Variante 1: Lastabhängigkeit an  $(CV 49 Bit 1 = 1)$
- Variante 2: Lastabhängigkeit aus (CV 49 Bit 1 = 0)

#### **3.5 Load-dependent Operation**

When load-dependency is activated (factory default) the vapor emission will depend on acceleration (more emission) and deceleration (less emission). The following modes for load-dependent operation are available:

- mode 1: load control via track (CV 49 Bit 1 = 1)
- mode 2: load control deactivated  $(CV 49 = 0)$

### **4. Programmierung**

Der Rundkesselverdampfer unterstützt die folgenden Programmierarten: CV lesen und schreiben, Register, POM.

# **WICHTIGE HINWEISE ZUR PROGRAMMIERUNG**

- Wird der gepulste Verdampfer in Verbindung mit anderen Decodern verwendet, **muss** die Programmierung der Adresse vorab erfolgen.
- Für die Programmierung muss der Verdampfer mit dem Getriebe (Gleis) verbunden sein.
- Eine komfortable Programmierung der Lokadresse samt aller notwendigen CV's ist mit dem DiMAX Navigator möglich.

# **4.1 Programmiersperre CV 15 / 16**

Um ein versehentliches Programmieren zu verhindern bieten CV 15 und CV 16 eine Programmiersperre. Nur wenn CV 15 = CV 16 entspricht, kann man CV Werte verändern. Ist CV 15 ≠ CV 16, ist die Programmiersperre aktiv. Der Wert in CV 16 sollte nicht geändert werden. Außer man verbaut mehrere identische Decoder, dann muss man CV 16 ändern. Wird CV 16 geändert, ändert sich automatisch CV15. So ist es jederzeit möglich CV Werte

# **4. Programming**

This pulsed smoker supports the following programming modes: CV write, CV read, Register, POM

#### **IMPORTANT NOTES FOR PROGRAMMING**

- If the pulsed smoker is used in combination with additional decoders, the address **needs** to be programmed prior installation with the other decoders.
- To program the smoke generator it needs to be connected to the motor block (track).
- A comfortable way of programming is offered with the Navigators decoder programming **feature!**

#### **4.1 Programming Lock CV 15 / 16** To prevent unintentional programming this decoder offers a programming lock in CV 15 / 16. If CV 15 matches CV 16 programming is possible. If CV 15  $\neq$  CV 16 the programming lock is active. We recommend to not change the value of CV 16. This allows to alter CV values anytime even when the decoder is installed with other decoders. If several identical decoders are installed the standard value CV 16 needs to be changed. CV 15

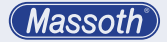

auch im eingebauten Zustand mit anderen Decodern zu ändern. Sollte die Programmiersperre aktiv sein und Sie wissen den Wert von CV 16 nicht mehr, so können Sie mit CV 8 = 16 die Programmiersperre zurücksetzen.

will automatically be changed to the new value of CV 16. If the programming lock is active and you do not remember the value of CV 16, you may reset the programming lock with CV  $8 = 16$  to its factory default settings.

# **STANDARDWERT CV 15/16**

Standardwert CV 15/16 = 162

#### **STANDARD VALUE CV 15/16**

Standard value CV  $15/16 = 162$ 

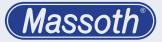

- **5. Ansteuerung des Verdampfers** Der Verdampfer kann in 3 Stufen (CV 110/116/120) über F-Tasten angesteuert werden:
	- CV 110 = Vorheizung
	- CV 116 = Einschaltverzögerung Vorheizung (nur Diesel)
	- CV 120 = Lüfter Einschalten

#### **5.1 Diesel / Dampf Modus**

In CV 50 kann man den Verdampfer auf Dampf oder Diesel Modus programmieren.

#### **5.2 Vorheizung**

In CV 110 kann eine Vorheizfunktion für das Heizelement aktiviert werden, indem eine eigene Funktionstaste zugewiesen wird. Damit ist der Verdampfer beim Einschalten schneller aktiv. Diese Funktion ist standardmäßig aus (CV 110 = 30).

#### **5.3 Einschaltverzögerung Vorheizung (nur Diesel)**

In CV 116 kann man die Einschaltverzögerung der Vorheizung im Diesel Modus verändern. Die eingestellte Zeit ist in Abhängigkeit von der Zeit der Lüftersteuerung und wird von dort subtrahiert. Beispiel: CV 126 = 20 Sek. / CV 116 = 5 Sek. Hier schaltet die Vorheizung nach 15 Sekunden ein.

- **5. Operating the Smoke Generator** The Smoke Generator can be operated in 3 steps (CV 110/116/120) using assigned function keys:
	- CV 110 = Activating Preheating
	- CV 116 = Delay Preheating (Diesel only)
	- CV 120 = Activating the fan

#### **5.1 Diesel / Steam Mode**

In CV 50, the Pulsed Smoker can be programmed to steam or diesel mode.

# **5.2 Preheating the Heating Element**

CV 110 sets a preheating feature for the heating element. This makes it faster when switching on. CV 110 sets the function key which is required to activate the preheating function. This feature is usually deactivated  $(CV 110 = 30)$ .

#### **5.3 Delay Preheating (Diesel only)**

In CV 116 you can change the switch-on delay of the preheating in diesel mode. The set time depends on the time of the fan control and is subtracted from there. Example: CV  $126 = 20$  sec.  $/$  CV  $116 = 5$  sec. Here the preheating switches on after 15 seconds.

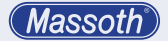

- **5.4 Verdampfer / Lüfter einschalten** In CV 120 wird die Funktionstaste definiert, die den Verdampfer (Lüfter) einschaltet. Mit Einschalten des Verdampfers/Lüfters wird die Heizung automatisch aktiviert.
- **5.5 Dampfmenge (Lüftersteuerung)** CV 61-64 steuert die Lüfterdrehzahl in Abhängigkeit zum Fahrzustand. CV 61 = Lüfter in der Standphase CV 62 = Lüfter beim Anfahren CV 63 = Lüfter beim Fahren CV 64 = Lüfter beim Ausrollen
- **5.4 Activating the Pulsed Smoker** CV 120 sets the function key that will activate the Pulsed Smoker (vent). When the smoke unit is activated the heating is activated automatically.
- **5.5 Smoke Volume (Fan Control)** CV 61-64 controls the fan speed depending on the driving situation. CV 61 = Fan speed idle mode CV 62 = Fan speed start up CV 63 = Fan speed driving CV 64 = Fan speed roll out

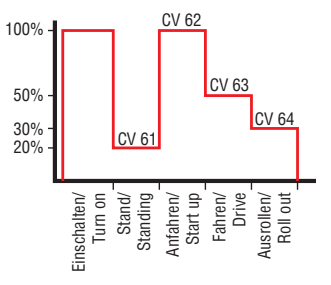

**Abbildung 7: Lüfterdrehzahl im entsprechenden Fahrzustand Figure 7: Fan speed depending on the actual driving situation**

# **5.6 Heizprofile**

Der Verdampfer kann für Kamindampf, Zylinderdampf oder beides kombiniert genutzt werden. Da für diese Varianten unterschiedliche Heizleistungen nötig sind, kann diese in CV65 voreingestellt werden. Dies erfolgt in 5 Stufen von: 1 = geringe Heizleistung 5 = volle Heizleistung Da die nötige Heizleistung von Schlauchlänge und Durchmesser abhängt, können keine präzisen Vorgaben gemacht werden. Testen sie verschiedene Werte oder schauen sie unsere Umbauvorschläge für diverse Loktypen im WIKI an.

# **5.7 Lüfter Steuerung**

**5.7.1. Ausblasfunktion bei Anfahrt (Dampf) /** 

**Einschaltverzögerung (Diesel)**

CV 126 hat unterschiedliche Funktionen, je nach Modus Diesel oder Dampf. Im Dampf Modus legt es die Dauer des ersten Dampfstoßes (bei Anfahrt) fest.

Im Diesel Modus kann man hier die Einschaltverzögerung des Lüfters festlegen. Beachten Sie hier auch CV 116 (Kap. 5.3)

Standardmäßig ist 1 Sekunde eingestellt. (CV 126 = 1; ie Wert = 1 Sekunde) eingestellt.

## **5.6 Heating Profile**

The Pulsed Smoker can be used for chimney steam, cylinder steam or both. The required heating for these operations may vary depending on the tube length and possible narrowing of the tubes which is set in CV 65 in 5 steps as follows:

- $1 =$  low heating
- $5 =$  full heating

Since the required heating depends on the tube length and diameter no setting can be suggested. Please take some time and test for the best value setting. You may find more details on settings for some locomotives in the WIKI.

#### **5.7 Fan control**

#### **5.7.1. Smoke ejection at start (steam)/ switch-on delay (Diesel)**

CV 126 has different functions depending on the diesel or steam mode.

In steam mode, it determines the duration of the first steam surge (during approach).

In diesel mode, you can set the switch-on delay of the fan here. See also CV 116 (Chapter 5.3) Factory default this time is set to 1 second. (CV  $126 = 1$ ; per value 1 second).

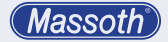

**5.7.2. Manuelle Ausblasfunktion**

CV 130 legt eine Funktionstaste fest, mit der ein Dampfausstoß von 100% solange aktiviert wird, bis die Funktionstaste wieder ausgeschaltet wird.

#### **5.7.2. Manual smoke ejection**

CV 130 sets a function key to trigger an additional blow out with 100% exhaust. The smoke ejection will be active until the function is deactivated again.

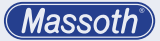

#### **6. Wechsel des Heizelements**

#### **HINWEIS**

Das Heizelement muss komplett abgekühlt sein, bevor Sie das Heizelement wechseln. Es besteht Verbrennungsgefahr!

Öffnen Sie die 4 Schrauben auf der Oberseite des Verdampfers. Nehmen Sie den Deckel vorsichtig ab und heben Sie die Leiterplatte heraus. Das Lüfterrad fällt hierbei nach unten ab! Mit einer Pinzette können Sie das Heizelement aus den Kontakten ziehen. Stecken Sie anschließend das neue Heizemelent wieder in die Kontakte und legen Sie die Platine wieder in das Gehäuse. Schrauben Sie anschließend das Gehäuse wieder zu und stecken Sie das Lüfterrad wieder auf die Motorwelle. Führen Sie einen Funktionstest durch, bevor Sie den Verdampfer wieder einbauen!

#### **6. Replacing the Heating Element**

#### **HINWEIS**

NOTE: The Heating Element must be cooled down completely before you replace it. Risk of burn!

Remove the four screws as shown in the following illustration from the smoke generator top. Take of the top cover carefully. Now take the circuit board out of the housing. The fan will drop down. Use a tweezer to remove the heating element from its socket. After that you may plug-in the new heating element in exactly the same socket of the circuit board. Insert the circuit board into the housing and close the it with the four screws. Now fasten the fan on the axle. After installing the smoke generator in the locomotive please test it on the work bench before installing it.

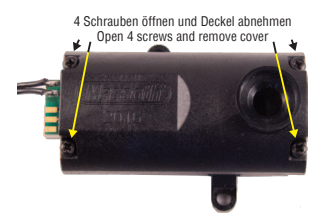

**Abbildung 7: Wechsel des Heizelements Illustration #7: Changing the Heating Element**

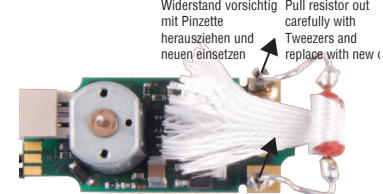

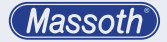

#### **7. Firmwareupdate**

Der gepulste Verdampfer ist updatefähig. Um ein Update durchzuführen, schließen Sie den Verdampfer über das Gleiskabel an das PC Modul an. Heben sie zuerst die Programmiersperre auf (CV15=CV16). Anschließend können Sie das Update mit dem Massoth Service Tool durchführen.

#### **7. Firmwareupdate**

The pulsed smoker supports a firmware update feature. To update, please connect the smoke generator with the track cables to the PC Module. First turn off the Programming lock (CV15=CV16). Then start the update procedure with the DiMAX Update Tool.

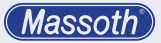

**8. Technische Daten Spannungsversorgung** 18 - 24V DCC **Stromaufnahme** max. 1A **Betriebsumgebungstemperatur**  $-20$   $+50^{\circ}$  C **Betriebstemperatur** max. 120° C **Temperatur Heizelement** max. 200° C **Füllmenge** Optimal =  $5 \text{cm}^3$ (Max. bis Überlauf =  $10 \text{ cm}^3$ )

#### **8.1 EU-Konformitätserklärung**

Dieses Produkt erfüllt die Forderungen der nachfolgend genannten EG-Richtlinien und trägt hierfür die CE-Kennzeichnung.

- 2014/30/EU über elektromagnetische Verträglichkeit. Zu Grunde liegende Normen: EN 55014-1 und EN 61000-6-3. Um die elektromagnetische Verträglichkeit beim Betrieb aufrecht zu erhalten, beachten Sie die Hinweise in dieser Anleitung.
- EN IEC 63000:2018 zur Beschränkung der Verwendung bestimmter gefährlicher Stoffe in Elektro- und Elektronikgeräte (RoHS).

**8. Technical specifications Operating voltage** 18 – 24 Volts DCC **Operating current** max. 1A **Ambient operating temperature** -20°C ... +50°C / -4°F ... +122°F **Operating temperature** max. 120° C / max. 250° F **Heating Element temperature** max. 200° C / max. 390° F **Capacity** optimum 5cc (max. 10cc until spill over)

#### **8.1 EC Declaration of Conformity**

This product complies with the requirements of the following EU directives and bears the CE signet for this purpose:

- 2014/30/EU on electromagnetic compatibility. Underlying standards: EN 55014-1 and EN 61000-6-3. To maintain electromagnetic compatibility during operation, follow the instructions in this manual.
- EN IEC 63000:2018 on the restriction of the use of certain hazardous substances in electrical and electronic equipment (RoHS).

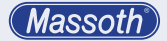

#### **8.2 WEEE-Richtlinie**

Dieses Produkt erfüllt die Forderungen der EU-Richtlinie 2012/19/ EG über Elektro- und Elektronik-Altgeräte (WEEE). Entsorgen Sie dieses Produkt nicht über den (unsortierten) Hausmüll, sondern führen Sie es der Wiederverweritung zu. WEEE: DE67610433

#### **8.2 WEEE Directive**

This product complies with the requirements of the EU Directive 2012/19/EC on Waste Electrical and Electronic Equipment (WEEE). Do not dispose of this product in (unsorted) municipal waste, but recycle it. WEEE: DE67610433

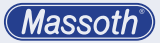

#### **9. Kundenservice**

#### **9.1 Serviceformular (RMA)**

Mit dem Serviceformular stellen wir Ihnen ein effektives Werkzeug zu Verfügung, um schnell und unkompliziert technische Hilfestellung zu erhalten. Das Formular

fragt dabei die wichtigsten Informationen ab, um eine schnelle Bearbeitung Ihrer Anfrage zu ermöglichen. Folgen Sie dem QR-Code oder dem folgenden Link: **https://www.massoth.de/rma/**

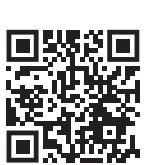

# **9. Customer Service**

#### **9.1 Service Form (RMA)**

With the service form, we provide you with an effective tool to obtain technical support quickly and easily. Fill in the form to enable quick

processing of your request. The form asks for the most important information in order to enable a quick processing of your request. Follow the QR code or the following link: **http://www.massoth.de/rma/**

#### **9.2 Hotline**

Es ist nur natürlich, das sich bei einem neuen Produkt auch immer einmal Fragen ergeben, die nur durch den technischen Support des Herstellers beantwortet werden können. Dazu erreichen Sie uns per eMail unter:

#### **hotline@massoth.de**

Die telefonische Hotline ist unter **+49 (0)6151-35077-38**

zu bestimmten Zeiten geschaltet. Die Telefonzeiten werden angesagt.

#### **9.2 Hotline**

It is understandable that along with new products, new questions arise, that often can only be answered by the manufacturer's technical support. In this case, you can contact us via email at: **hotline@massoth.de**

# or by phone:

**+49 (0)6151-35077-38**

Hotline times will then be announced.

**Massoth** 

#### **9.3 Gewährleistung**

MASSOTH gewährt die Fehlerfreiheit dieses Produkts im Rahmen der gesetzlichen Vorgaben, mindestens jedoch für ein Jahr ab Kaufdatum. Um Serviceleistungen in Anspruch zu nehmen, nutzen Sie bitte das RMA Serviceformular (siehe oben), oder senden das Produkt mit einer Fehlerbeschreibung direkt an den Hersteller. Unfreie Sendungen werden nicht angenommen. Eine Kopie des Kaufbelegs sowie ein einwandfreies Prüfetikett auf dem Produkt werden vorausgesetzt. Für Schäden durch unsachgemäße Behandlung, Fremdeingriff oder Veränderung des Produkts besteht kein Gewährleistungsanspruch. Der Anspruch auf Serviceleistungen erlischt unwiderruflich. Verschleißteile sind von der Gewährleistung ausgeschlossen.

#### **9.4 Über diese Dokumentation**

Diese Dokumentation wurde sorgfältig nach bestem Wissen und Gewissen erstellt. Dennoch können wir nicht garantieren, dass alle Angaben absolut korrekt erfolgen. Aus diesem Grund bleiben Irrtümer und Änderungen vorbehalten. Es besteht kein Anspruch auf Vollständigkeit. Sollten Sie Grund zur

#### **9.3 Warranty**

Massoth Elektronik GmbH products are eligible for at least one year's warranty, to the extent permitted by law (in each country), to cover genuine manufacturing defects. To claim the warranty, please use the RMA service (as mentioned above) or send the product including the purchase receipt at your own expense to us, describing the defect. No warranty claim after removing labels, for wear and tear items, for any damage caused by improper handling, technical intervention or modification.

#### **9.4 About this manual**

This documentation has been carefully written to the best of our knowledge. Nevertheless, we cannot guarantee that all the information is absolutely correct. Should you have any reason for complaint, we would appreciate your feedback and give us the opportunity to improve our documentation.

On our website you will find the latest brochures, product information, documentation and software.

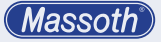

Beanstandung haben, freuen wir uns, wenn Sie uns informieren und uns die Möglichkeit geben, unsere Dokumentation zu verbessern.

Auf unserer Internetseite finden Sie die jeweils aktuellen Broschüren, Produktinformationen, Dokumentation und Software.

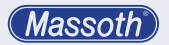

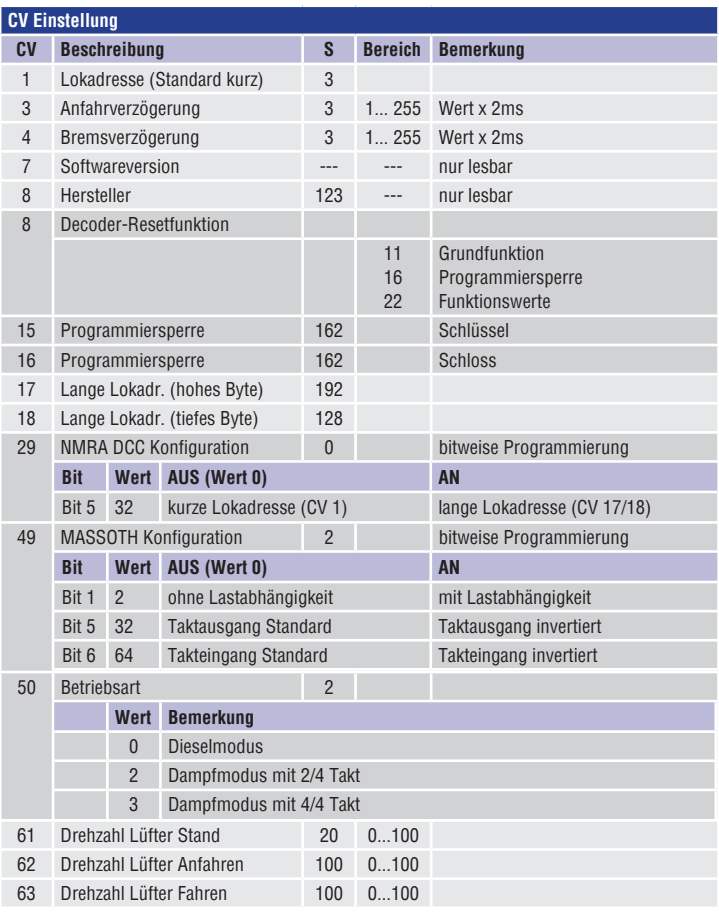

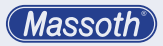

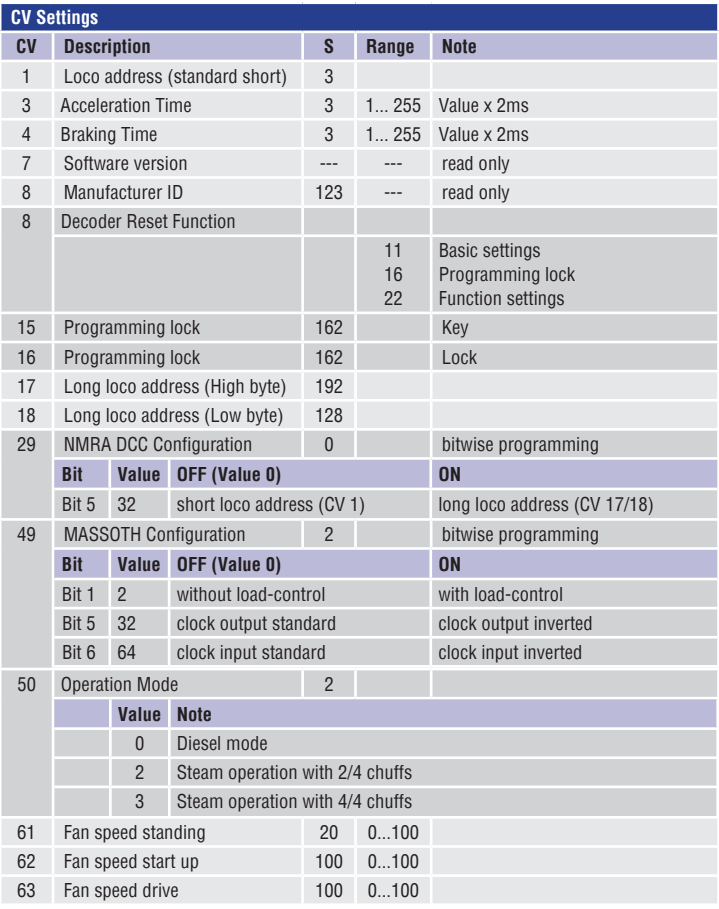

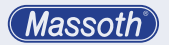

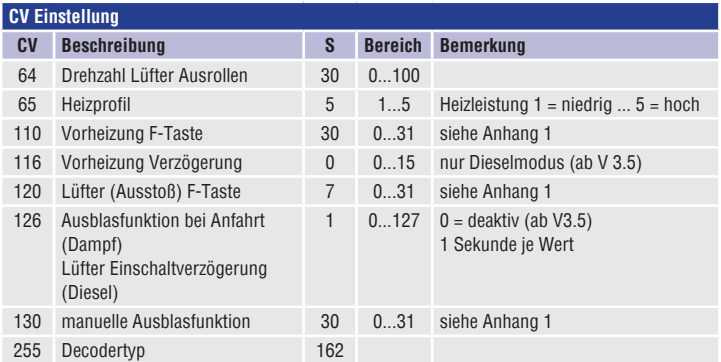

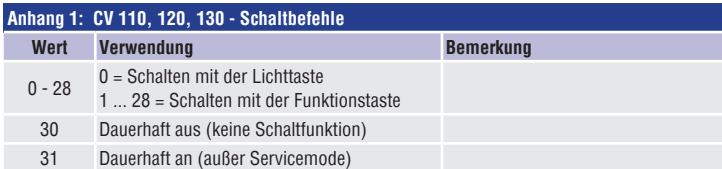

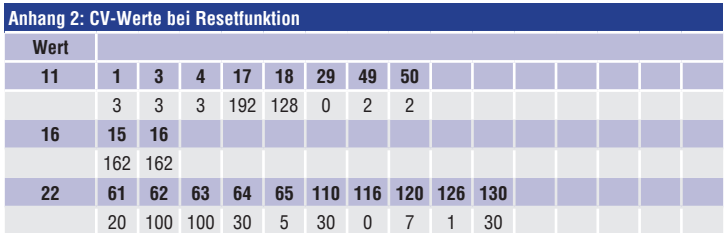

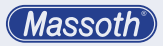

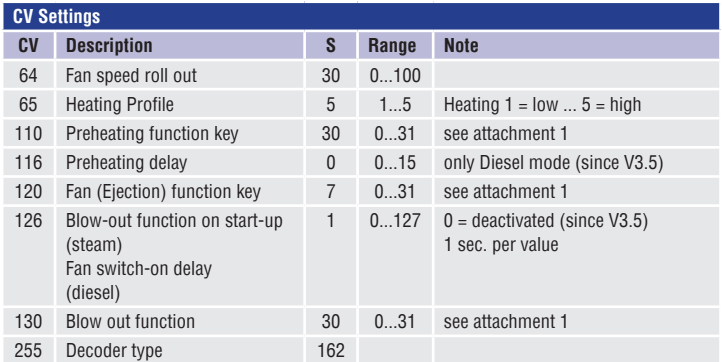

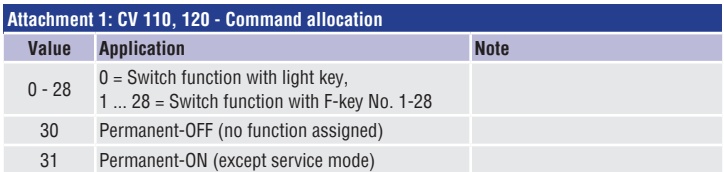

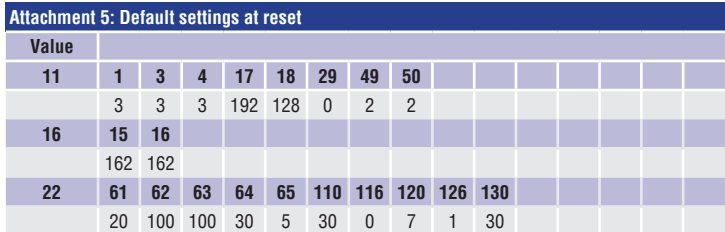

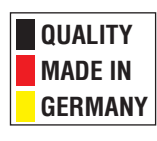

# **Massoth Elektronik GmbH**

Frankensteiner Str. 28 · D-64342 Seeheim · Germany FON: +49 (0)6151-35077-0 · FAX: +49 (0)6151-35077-44 eMail: info@massoth.de · www.massoth.de

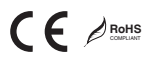

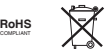

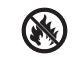

**991097 BDA 8415001 2022.10**